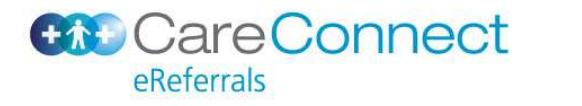

## **To create and submit an eReferral**

Open patient in Profile for Mac

### Click on **eForms**

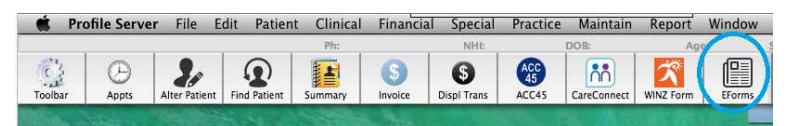

### Click 'Add'

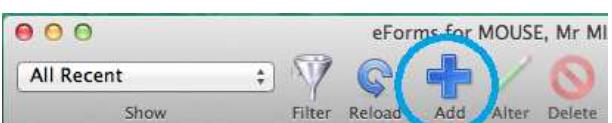

## Click 'CareConnect eReferrals'

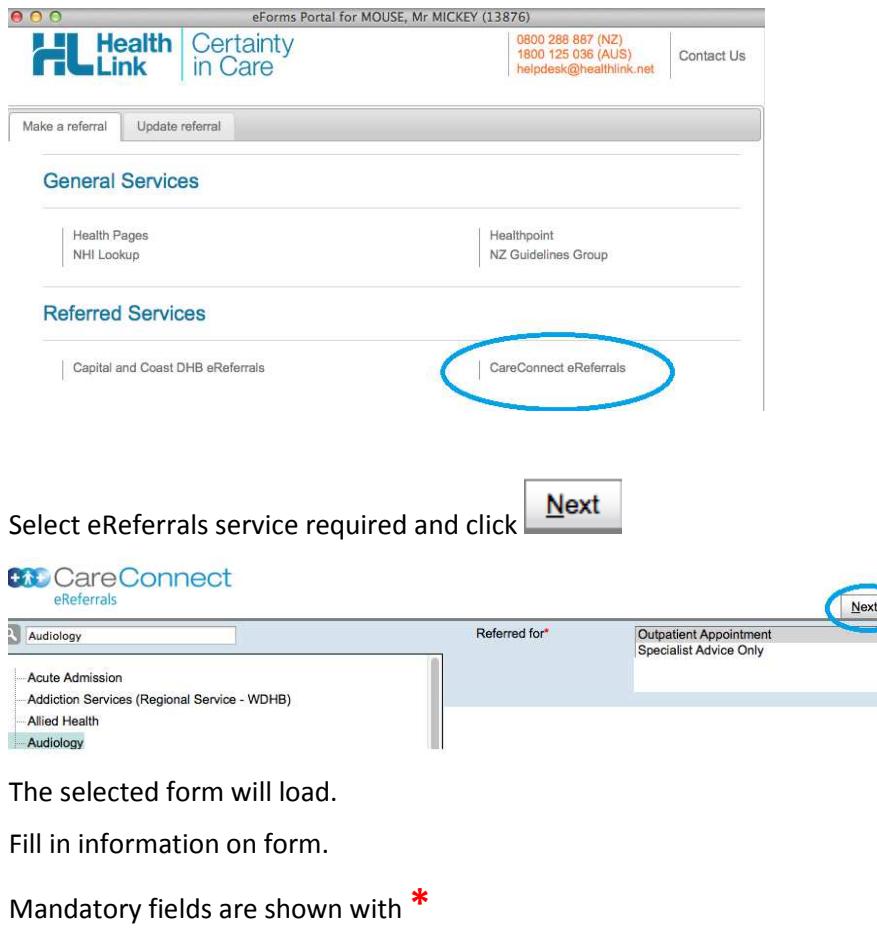

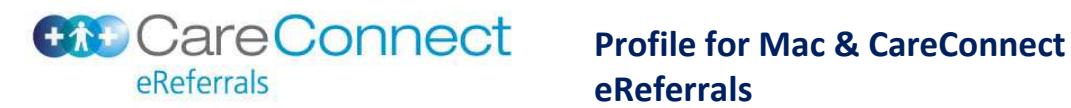

# **eReferrals**

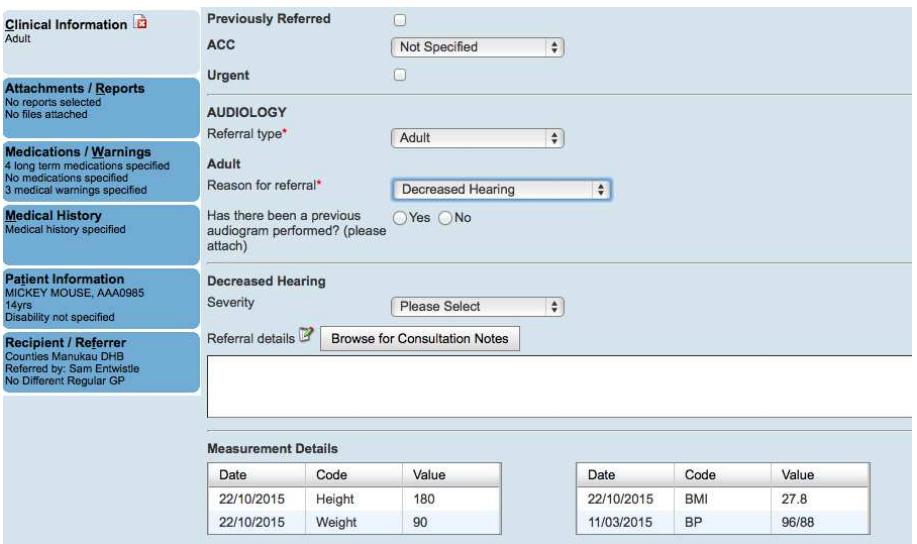

- **Clinical Information** tab differs between services.
- **Attachments/Reports, Medications/Warnings, Medical History, Patient Information, Recipient/Referrer** tabs are the same across all services. Information prepopulates into these tabs from Profile for Mac (such as NHI, patient name, referrer details).

Browse for Consultation Notes allows you to select consultation notes from within Profile.

# Select note and click Attach

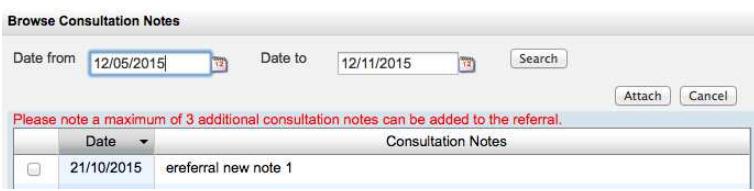

If you need to add attachments then click on tab '**Attachments/Reports'**.

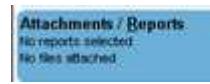

The default display shows documents of types specified below from the last 6 months (from within Profile)

Tick any documents you want to attach.

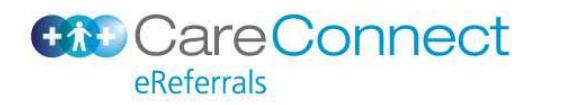

# **Profile for Mac & CareConnect eReferrals**

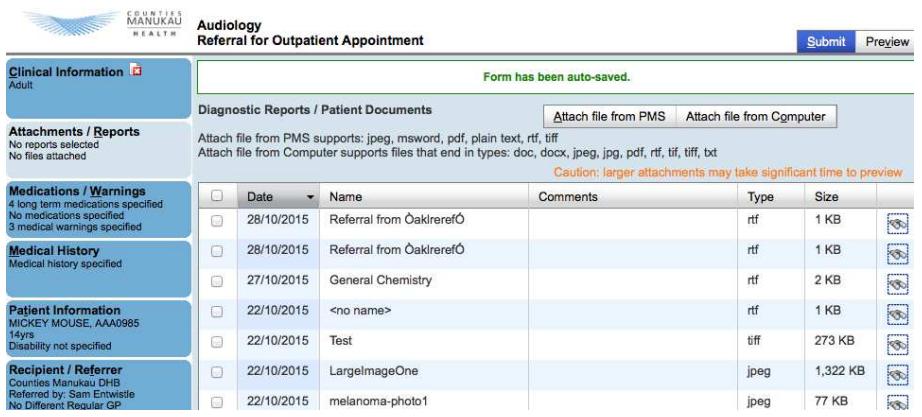

Attach file from PMS to look for older documents.

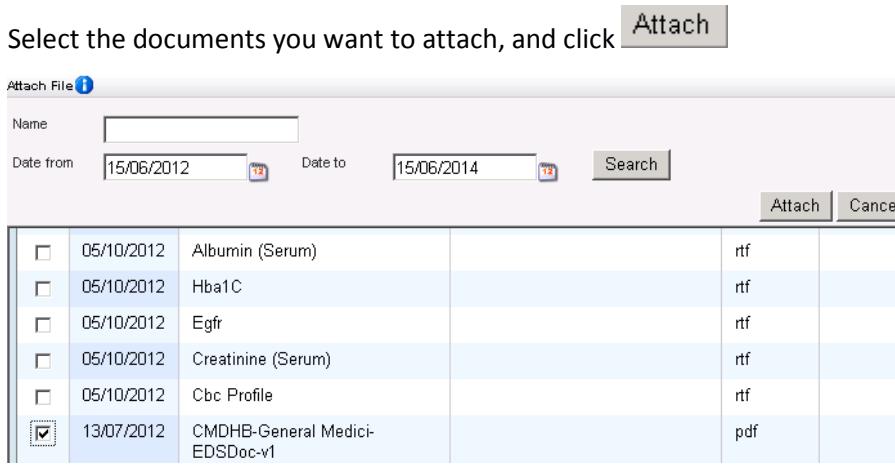

Attach file from  $\subseteq$ omputer  $-$  this uploads documents saved on your computer (from C drive,

etc)

 $Click$   $Preyiew$  to preview the referral.

This will show you what it looks like when it gets sent to the DHB system.

Click  $\overline{\text{Submit}}$  to send the eReferral to the service in the DHB. When you submit, a 'sent and acknowledged' message should appear:

Referral Sent and Acknowledged on 15/12/2014 at 09:12

This means the message has been successfully received in the DHB systems.

## **Parking an eReferral**

 $E^{ark}$  the form and come back to it later if still awaiting information

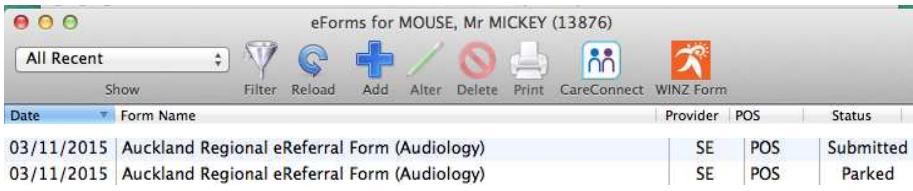

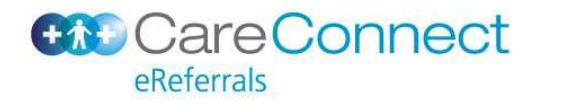

# **Accessing Help**

 $\frac{|\text{He}|p \blacktriangleright|}{|\text{The sum of the sum of the sum of the sum.}}$ 

Referral Guidelines Alt+1  $FAOs$   $Alt+2$ Feedback Alt+3 User Guide Alt+4

## **Status messages**

When an eReferral is received by the DHB, a referral clerk picks up the message and 'registers' it. You will receive a registered message back in your 'EDI Inbox'.

Some DHB services are now triaging electronically so for these services you will receive eTriage messages back such as 'Prioritised','Waitlisted',"Declined' and 'Completed with Outcome'.